# 取扱いガイド

# リモートオペレーションパネル **■ AK-HRP1010**

リモートオペレーションパネルAK-HRP1010を4Kインテグレーテッドカメラ AW-UE150と接続してご使用になる場合にご覧ください。

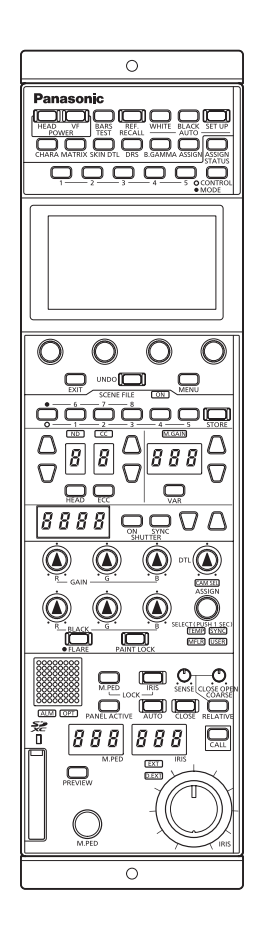

リモートオペレーションパネルAK-HRP1010の詳しい取扱い方法は、当 社Webサイト(https://pro-av.panasonic.net/manual/jp/index.html) に掲載されている取扱説明書(HTMLまたはPDF)をご覧ください。

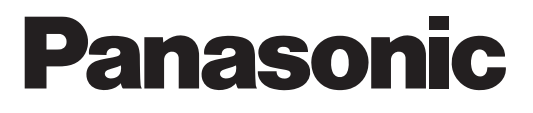

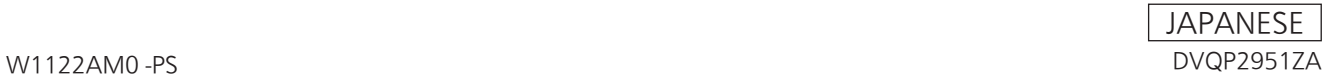

# **目次**

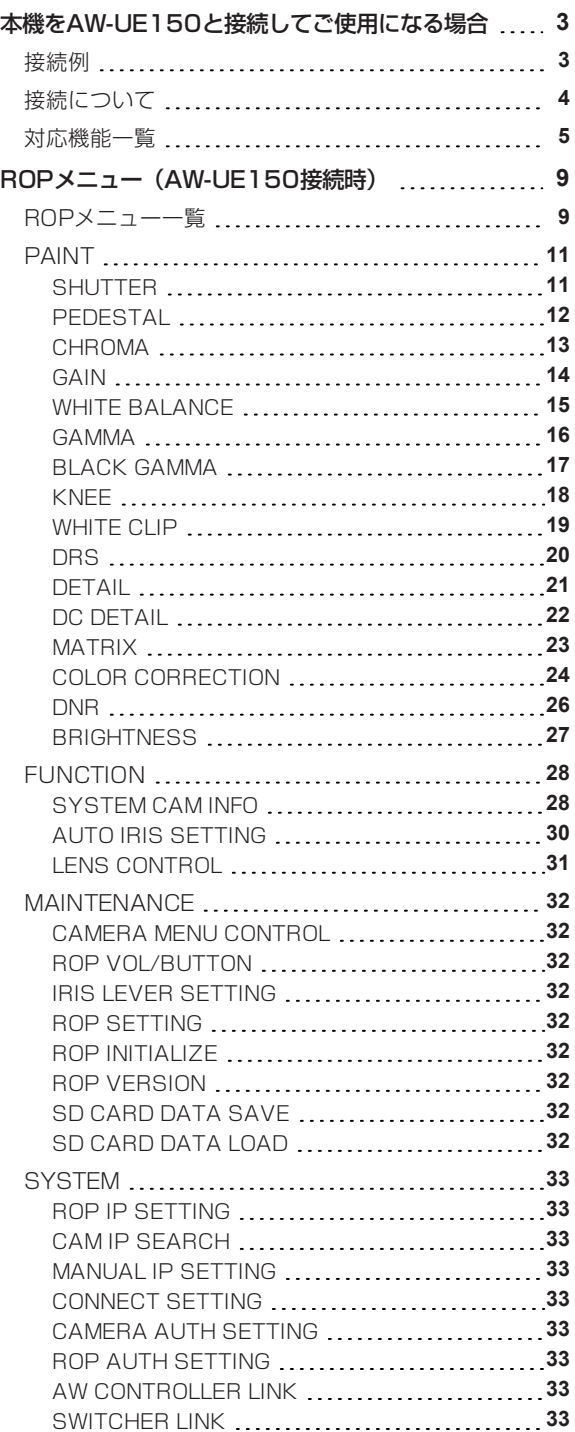

# **本機をAW-UE150と接続してご使用になる場合**

#### **接続例**

**AW-UE150とIP接続した場合**

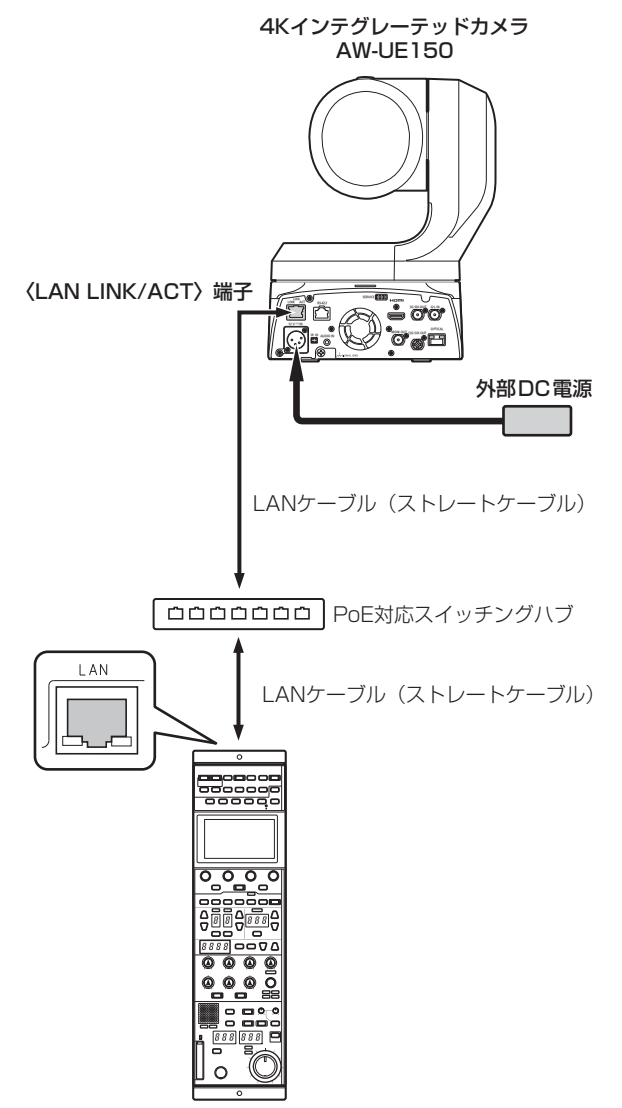

#### **接続について**

● [CONNECT SETTING]メニューで、接続設定を「LAN(AW4)」に設定してください。

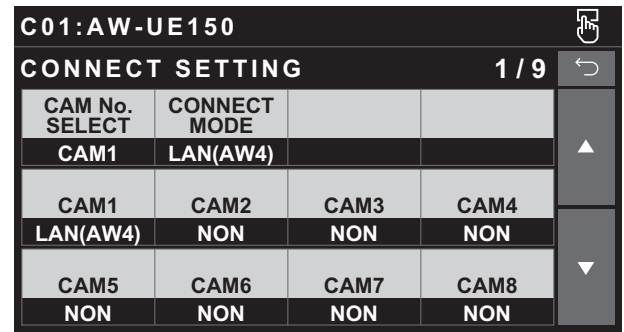

- 接続時には、以下の点にご注意ください。
	- 本機の〈LAN〉コネクターとAW-UE150の〈LAN LINK/ACT〉端子をLANケーブル(別売品)で接続してくださ い。
	- [CAMERA IP SETTING]で接続先のカメラのIPアドレスとポート番号の設定も併せて行ってください。
	- 本機はPoE給電で動作します。PoE対応スイッチングハブを使用してください。
	- LANケーブル (STP) はストレートケーブル (カテゴリー5e以上) を使用してください (最大100 m)。
- 動作確認済みPoE対応スイッチングハブ、およびPoEインジェクターについては、販売店にお問い合わせください。

#### **対応機能一覧**

本機を4KインテグレーテッドカメラAW-UE150と接続してご使用になる場合、本機の一部のボタンやダイヤルなどで、制限される/無 効になる機能があります。下表をもとに、ご確認ください。

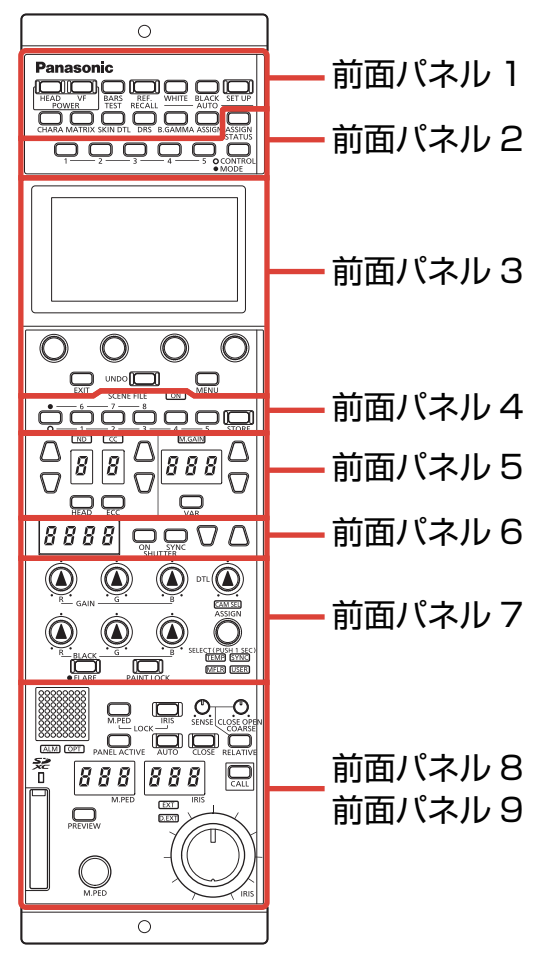

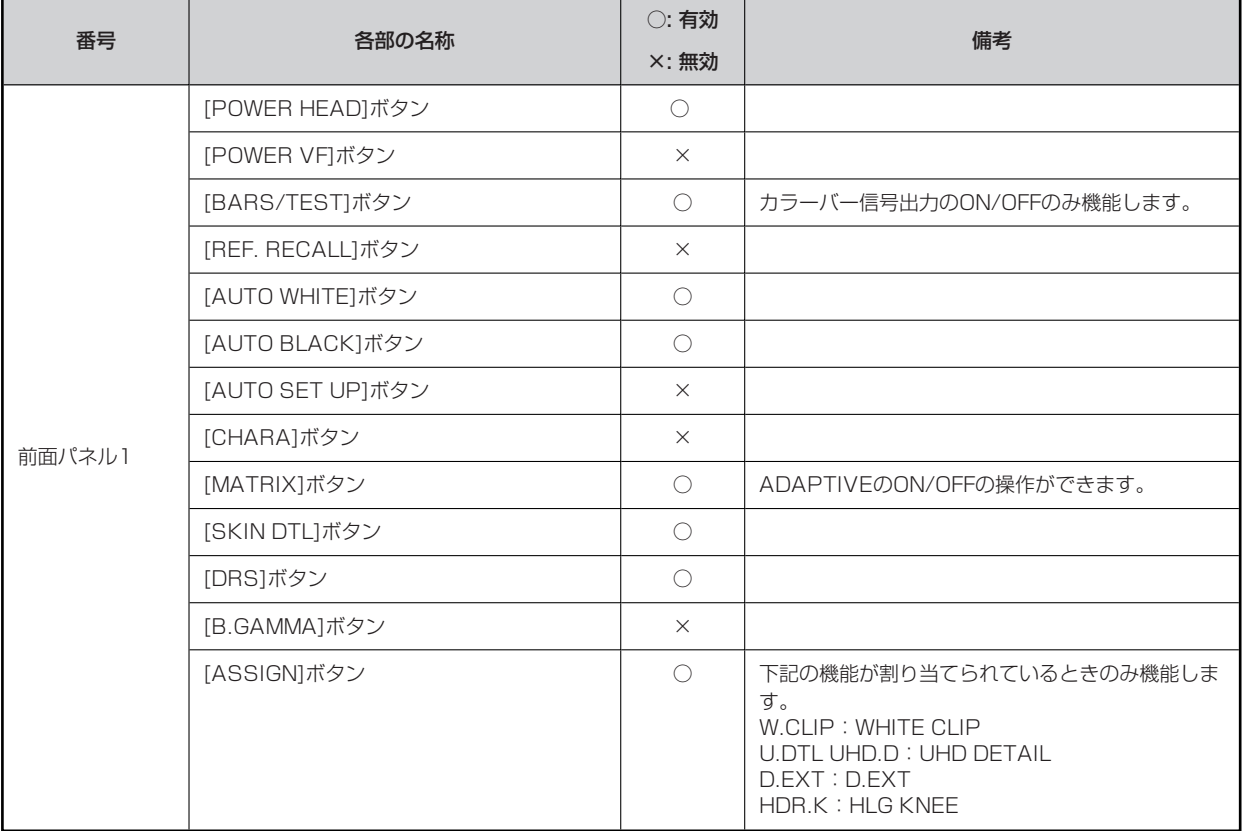

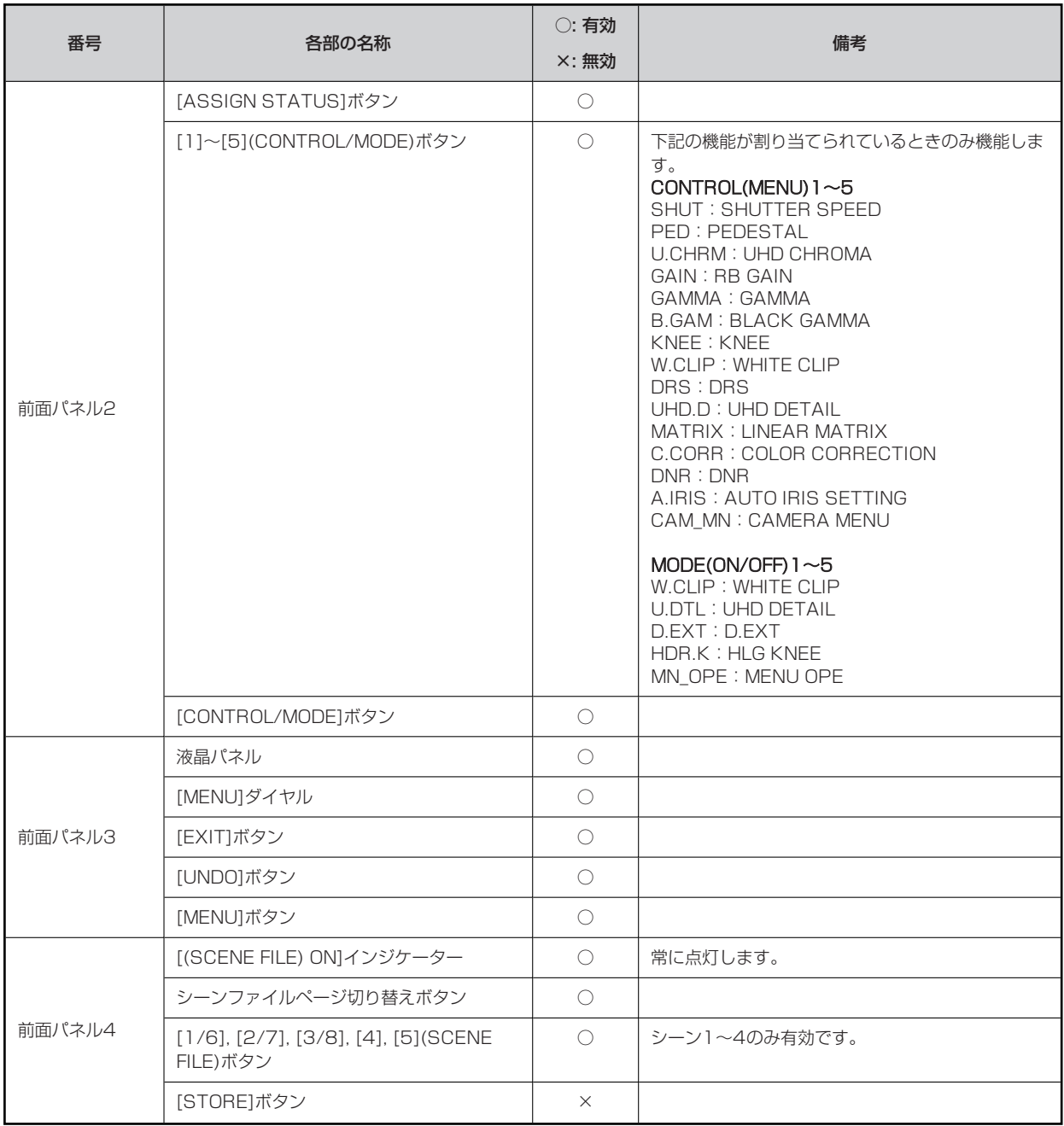

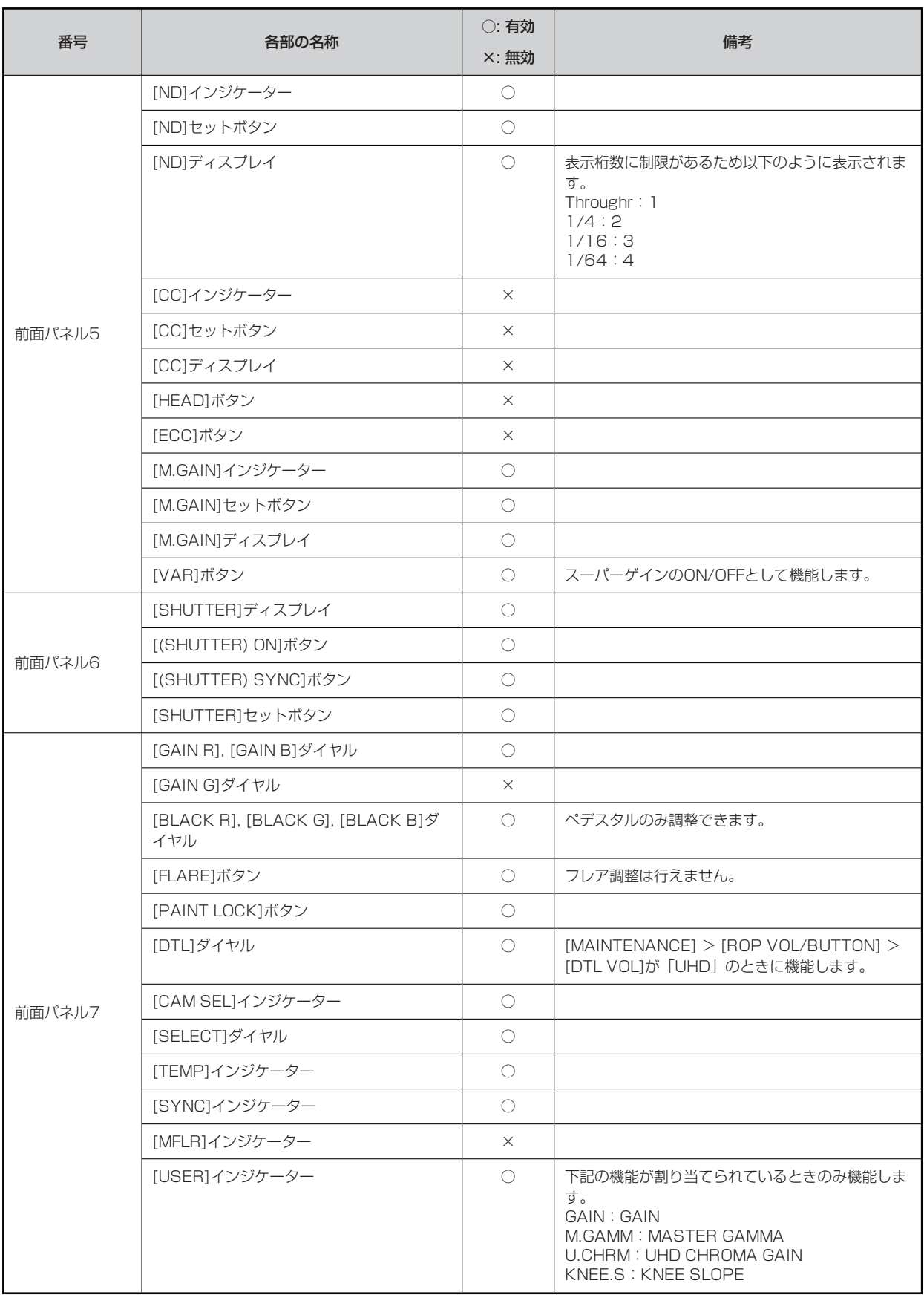

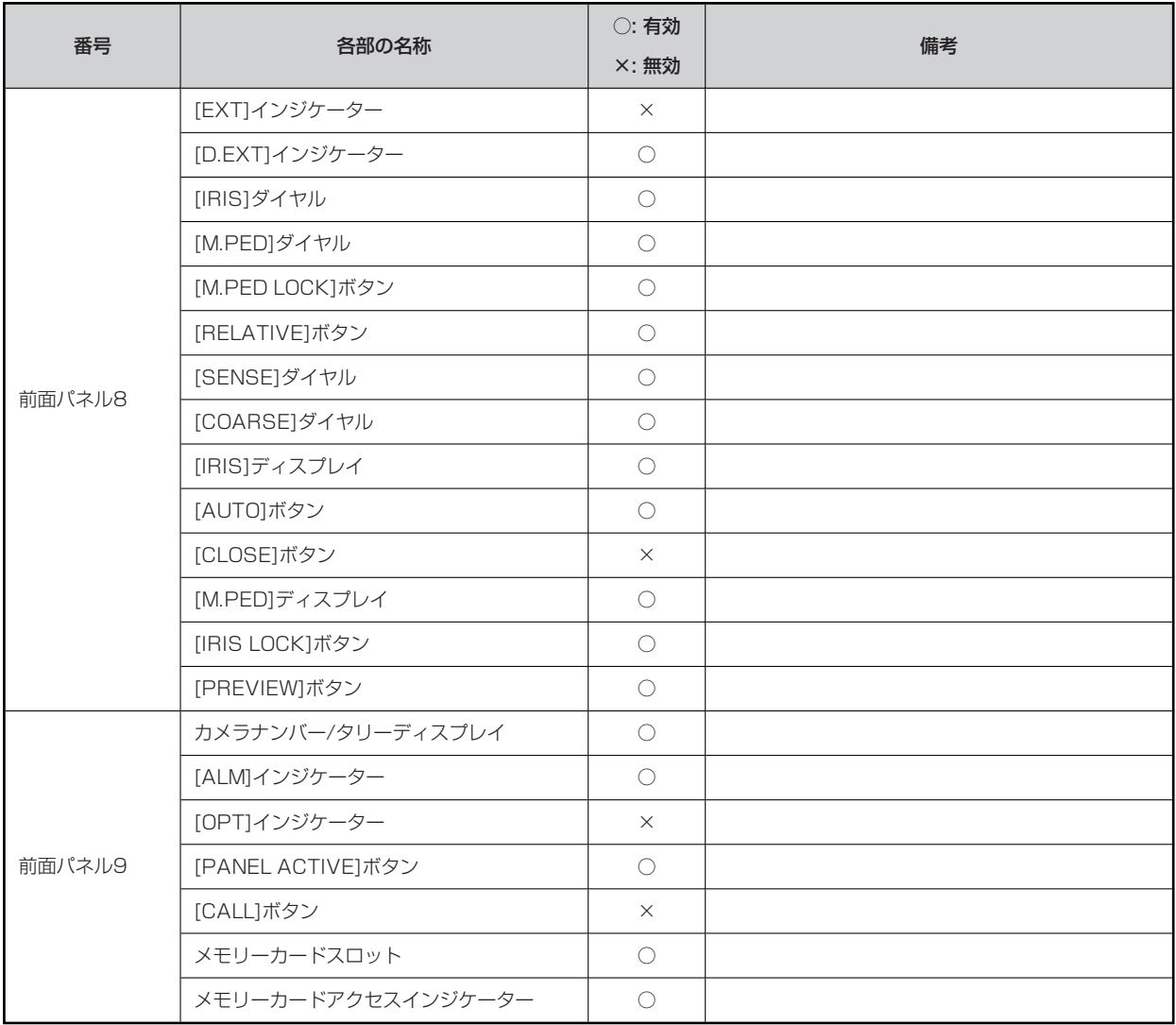

## **ROPメニュー(AW-UE150接続時)**

#### **ROPメニュー一覧**

4KインテグレーテッドカメラAW-UE150と接続しているときのROPメニューです。

設定値は接続する機種によって異なります。また、機種によってはサポートされていない機能があります。サポートされていない機能の設 定値は「-」が表示されます。

メニューの操作方法については、取扱説明書の下記の項目と「バージョンアップによる機能追加」の「[MAINTENANCE]メニュー[ROP SETTING]に[MENU OPE]を追加」をご覧ください。

[MENU OPE]の設定(「Touch」または「Legacy」)によってメニューの配置が変わるものは、それぞれのメニューのレイアウトを Touchモード、Legacyモードとして記載しています。

「メニュー表示のしかた」

「基本的なメニュー操作のしかた」

## **WOTE**

● メニュー操作を行うには、本機のシステムバージョンをV1.10-00-0.04以降にアップグレードしてください。

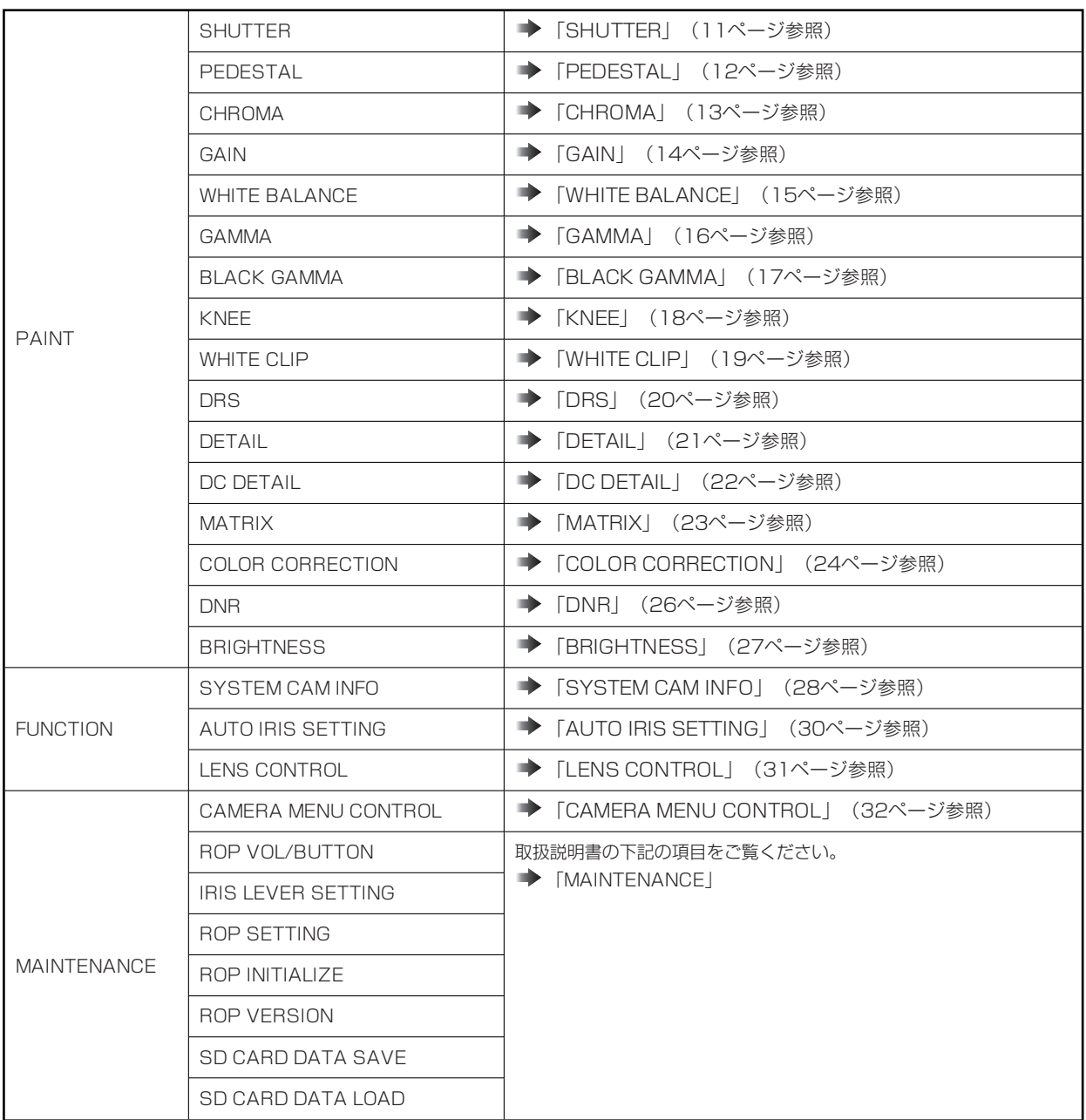

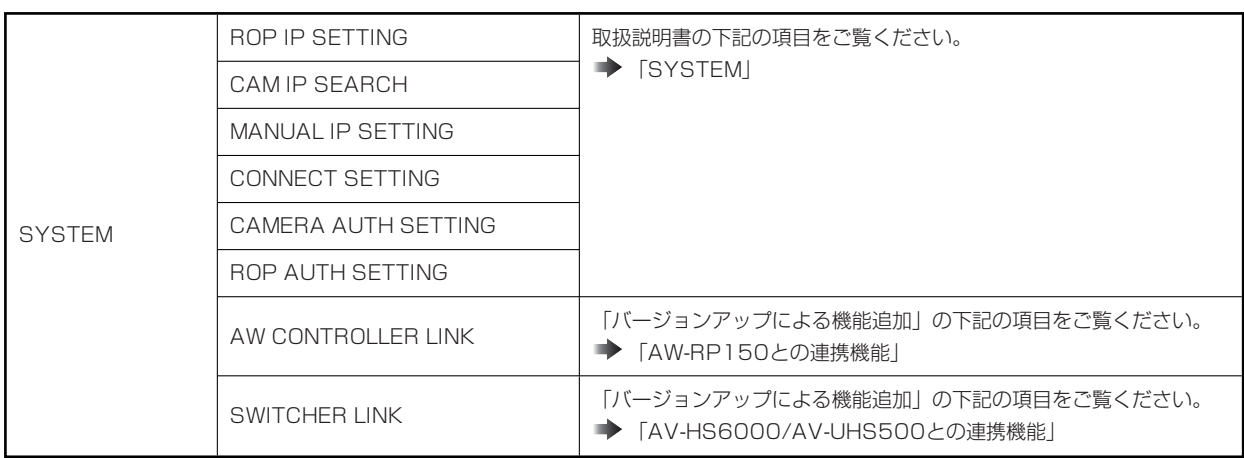

#### **PAINT**

#### **SHUTTER**

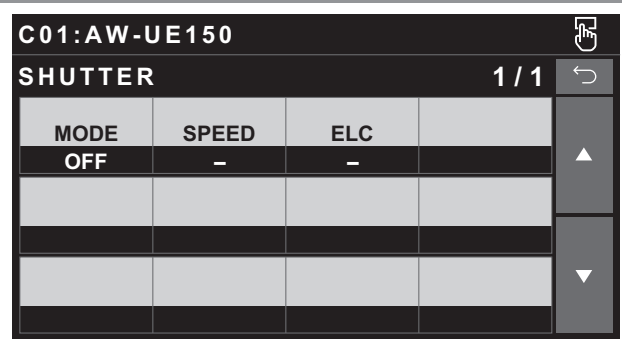

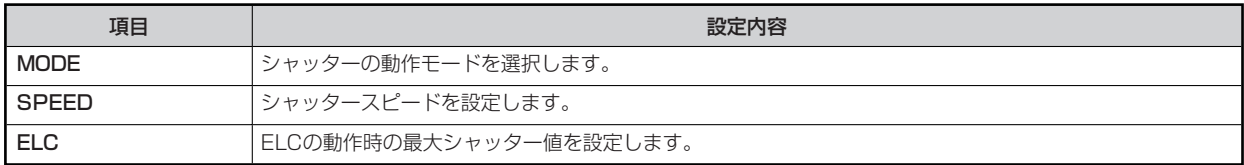

#### **PEDESTAL**

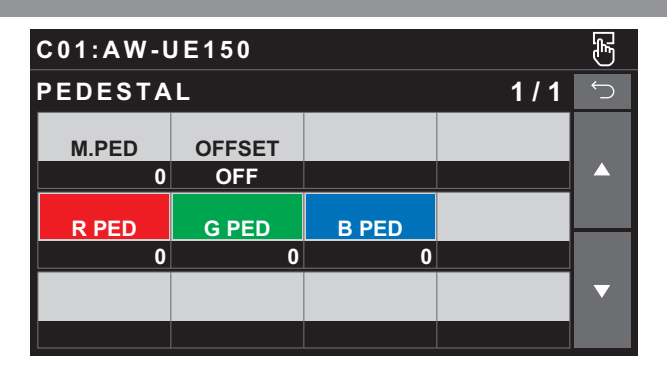

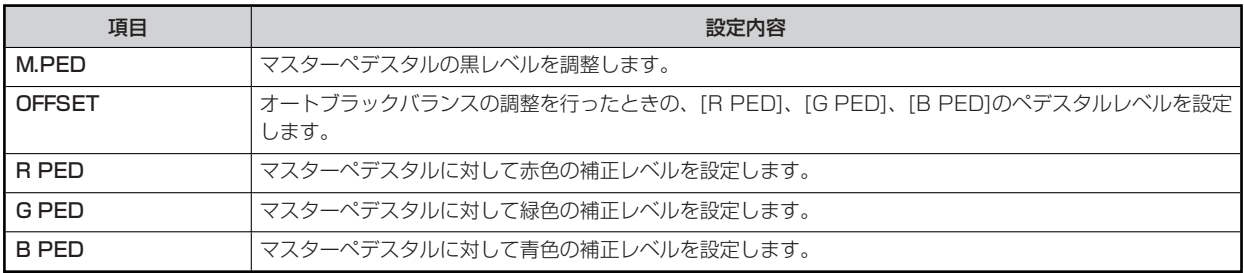

## **CHROMA**

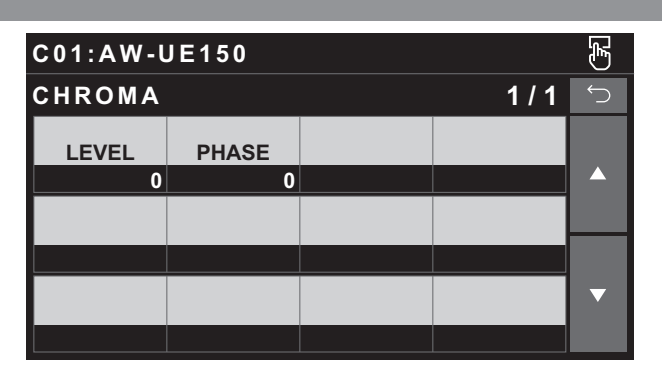

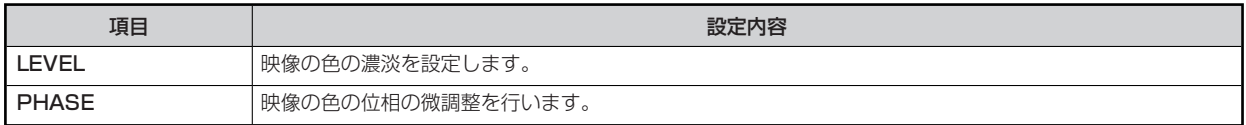

#### **GAIN**

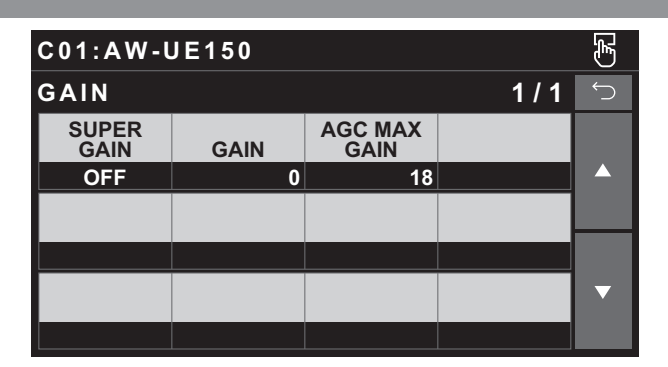

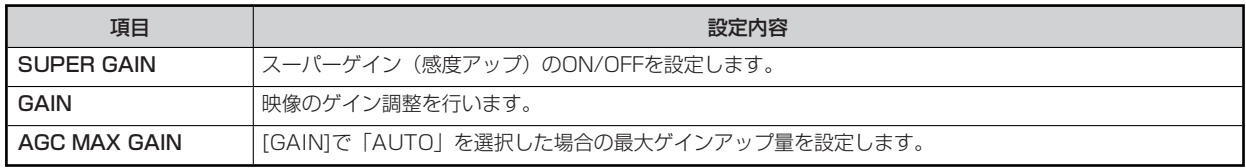

## **WHITE BALANCE**

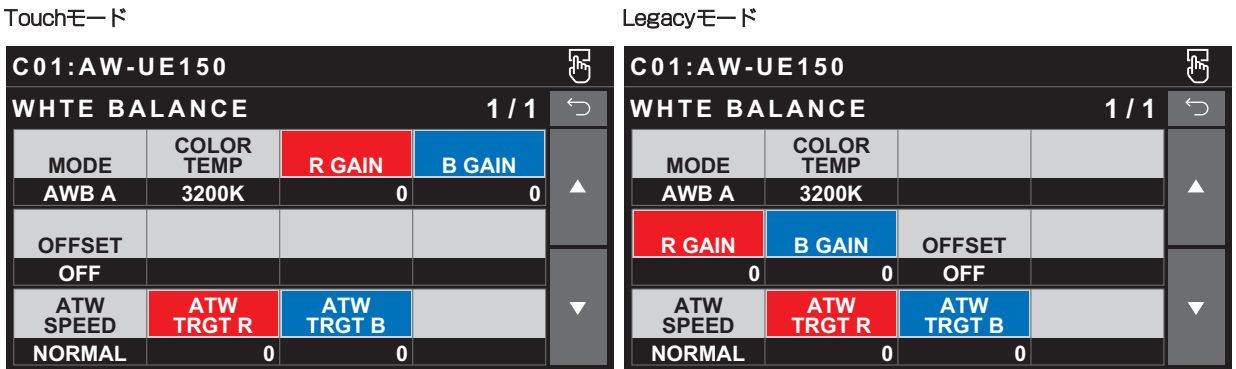

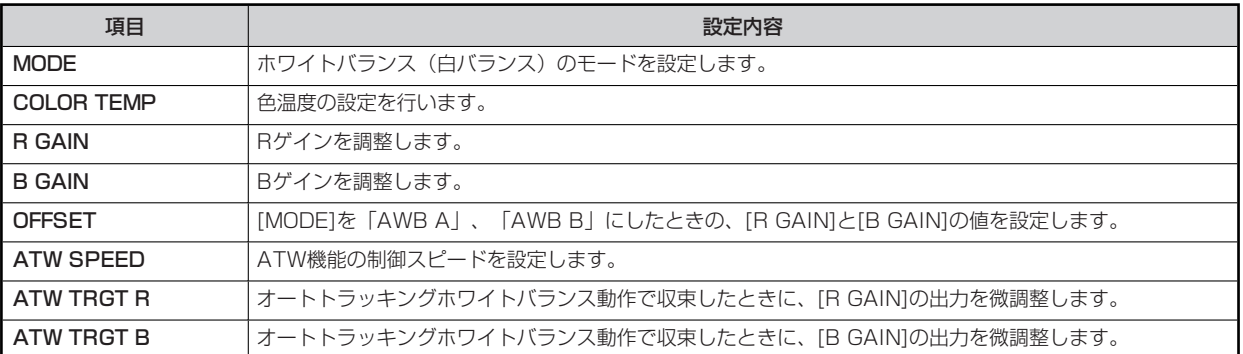

#### **GAMMA** Touchモード Legacyモード  $\overline{\mathcal{E}}$  $\overline{\mathbb{B}}$ **C 0 1 : A W - U E 1 5 0 C 0 1 : A W - U E 1 5 0 GAMMA** 1/1 **GAMMA** 1/1  $\bigcirc$ **MODE** GAMMA **MODE** GAMMA  $\blacktriangle$ **0.45**  $\blacktriangle$ **HD 0.45 HD F-REC(%) DYNMC LV F-REC(%) B.STR LV V-REC(%) KNEE SLP V-REC(%) KNEE PNT F-REC(%) DYNMC LV F-REC(%) B.STR LV 150 150 150 150 0500 V-REC(%) KNEE SLP V-REC(%) KNEE PNT**  $\blacktriangledown$  $\overline{\textbf{v}}$ **150 30**

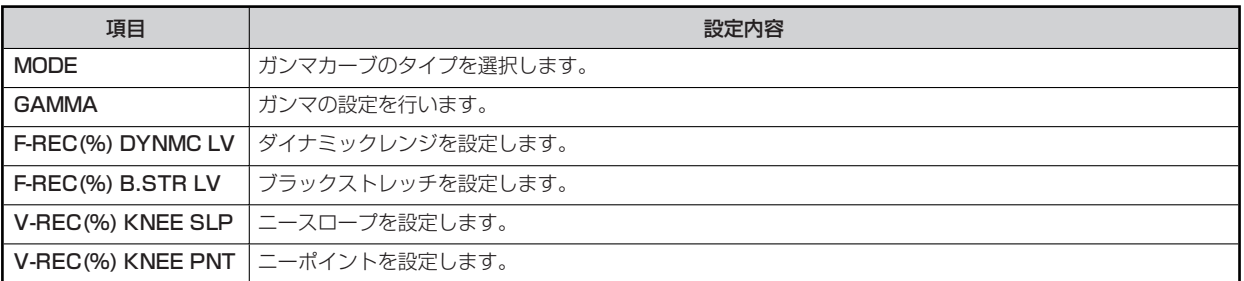

## **BLACK GAMMA**

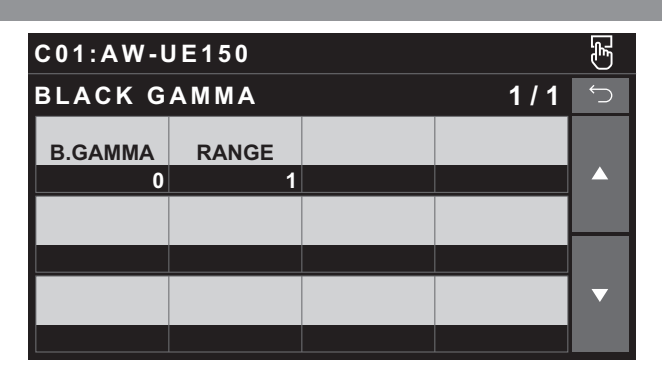

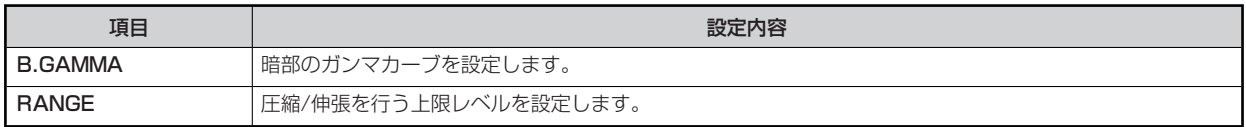

#### **KNEE** Touchモード Legacyモード  $\overline{\mathcal{E}}$  $\overline{\mathbb{B}}$ **C 0 1 : A W - U E 1 5 0 C 0 1 : A W - U E 1 5 0 KNEE** 1/1 **KNEE** 1/1  $\bigcirc$ **A.KNEE**<br>MODE RESPONCE **A.KNEE**<br>MODE RESPONCE **POINT % SLOPE**  $\blacktriangle$  $\blacktriangle$ **AUTO 4 93.0 99 AUTO 4 HLG KNEE SW HLG POINT % HLG SLOPE POINT % SLOPE OFF 55** 10 **93.0 99 HLG KNEE SW HLG POINT % HLG SLOPE**  $\blacktriangledown$  $\blacktriangledown$ **OFF 55** 10

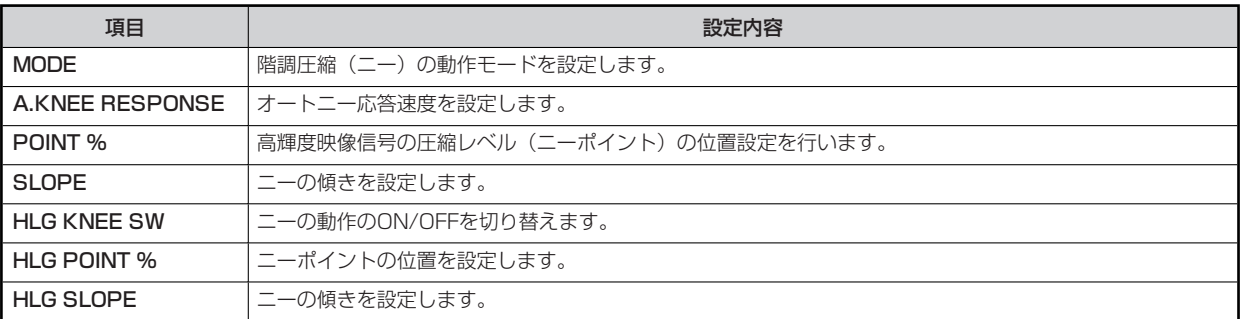

## **WHITE CLIP**

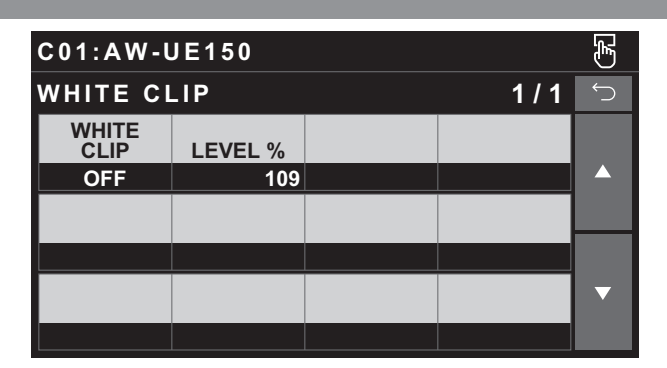

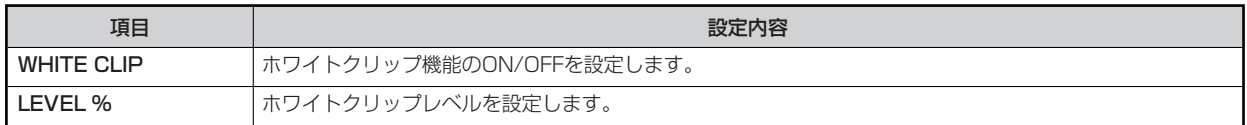

**DRS**

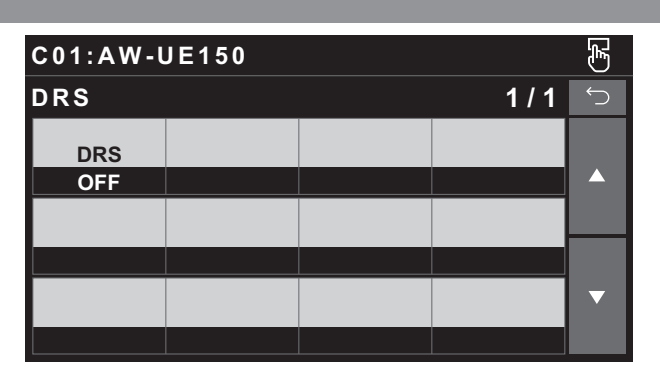

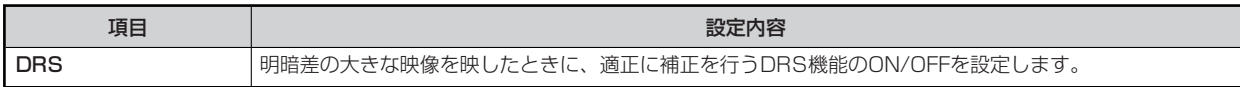

## **DETAIL**

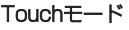

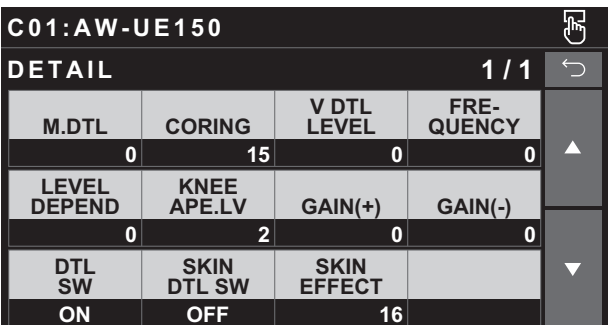

Legacyモード

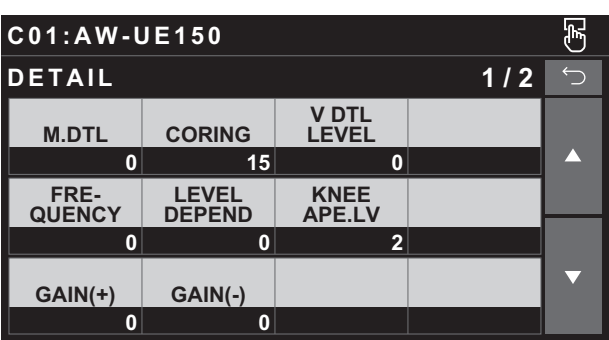

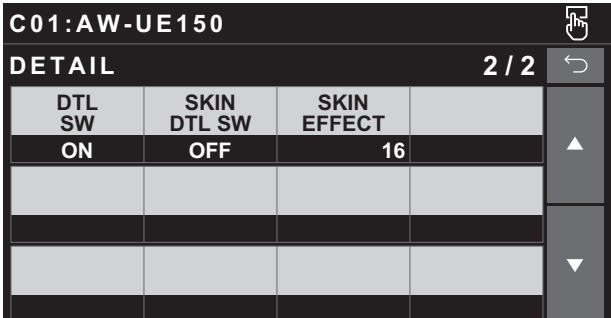

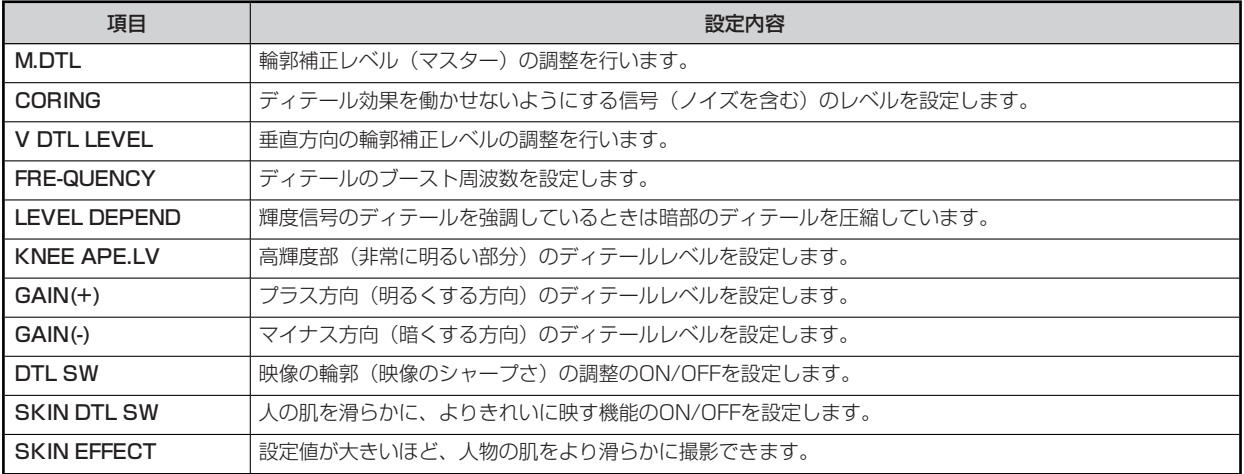

#### **DC DETAIL** Touchモード Legacyモード  $\overline{\mathcal{E}}$  $\mathbb{E}$ **C 0 1 : A W - U E 1 5 0 C 0 1 : A W - U E 1 5 0 1 / 1 1 / 1**  $\bigcirc$ **DC DETAIL DC DETAIL V DTL LEVEL FRE-QUENCY V DTL LEVEL M.DTL CORING M.DTL CORING**  $\blacktriangle$  $\blacktriangle$ **-20 15**  $+7$  0 **-20 15 +7 LEVEL DEPEND KNEE APE.LV FRE-QUENCY LEVEL DEPEND KNEE APE.LV 0 2 0 0 2 DTL SW DTL SW**  $\blacktriangledown$  $\overline{\textbf{v}}$ **ON ON**

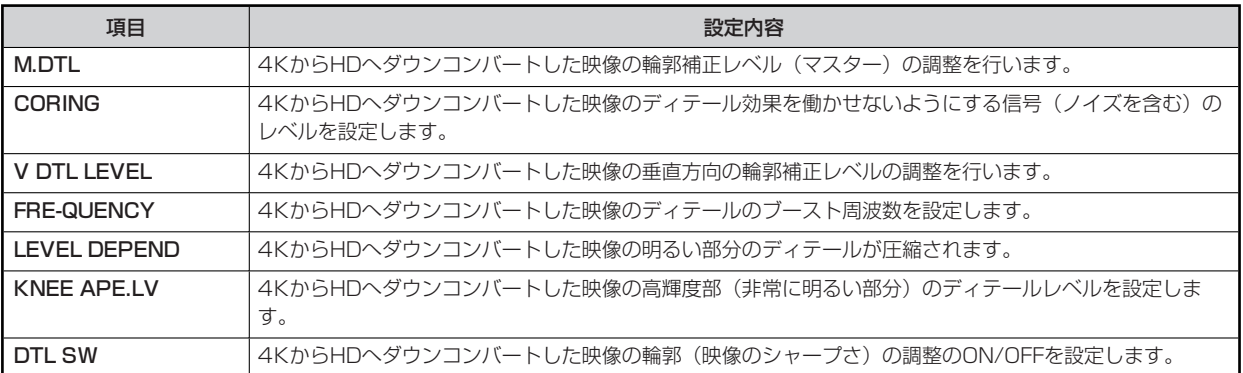

#### **MATRIX** Touchモード Legacyモード  $\overline{\mathcal{E}}$  $\mathbb{F}$ **C 0 1 : A W - U E 1 5 0 C 0 1 : A W - U E 1 5 0 MATRIX** 1/1 **MATRIX** 1/1  $\bigcirc$ TYPE **ADAPTIVE** TYPE **ADAPTIVE**  $\blacktriangle$  $\blacktriangle$ **NORMAL OFF NORMAL OFF R-G** R-B G-R G-B **R-G** R-B G-R **0** +16 +19 **0 +160 0**  $\blacktriangledown$  $\blacktriangledown$ **B-R B-G G-B B-R B-G 0 +18 +19 0 +18**

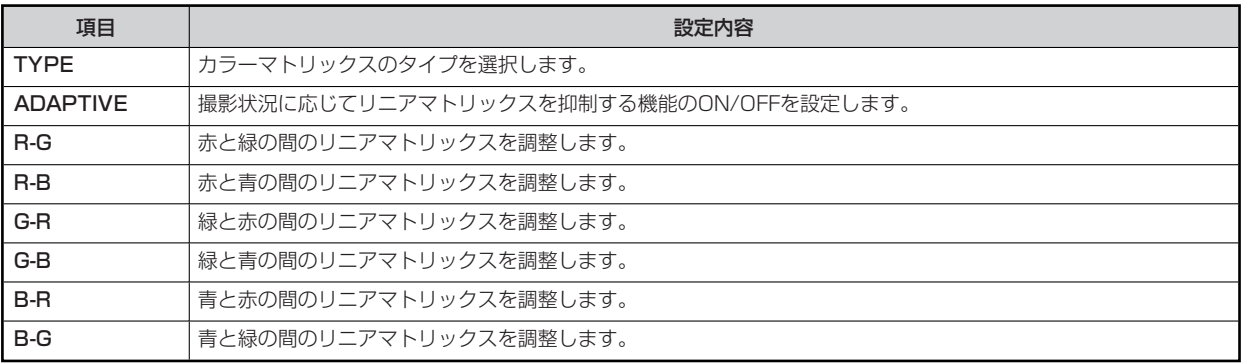

 $\blacktriangle$ 

 $\overline{\mathbf{v}}$ 

#### **COLOR CORRECTION**

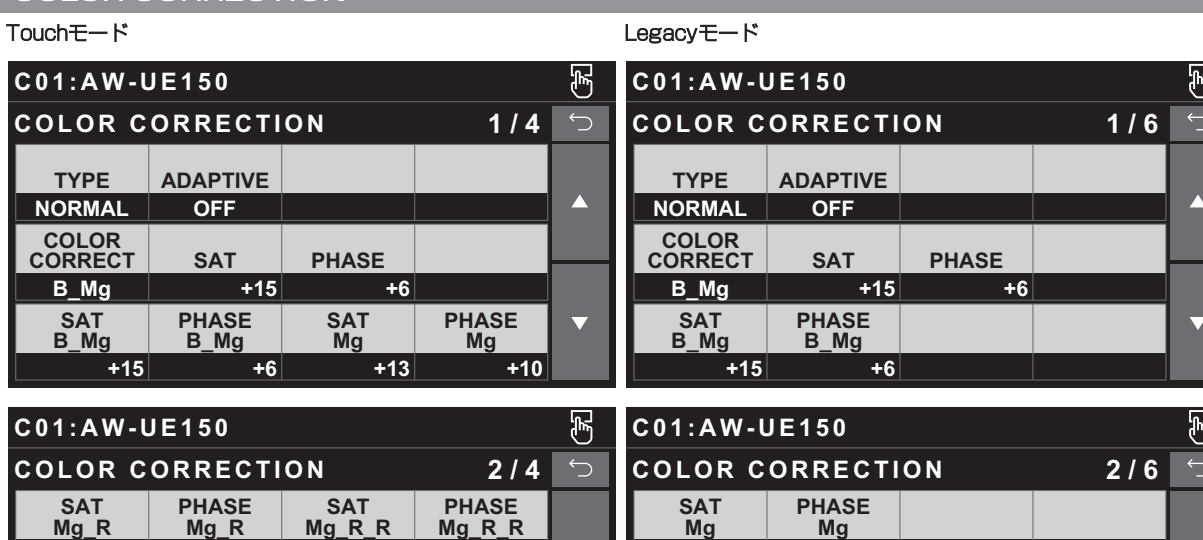

 $\blacktriangle$ 

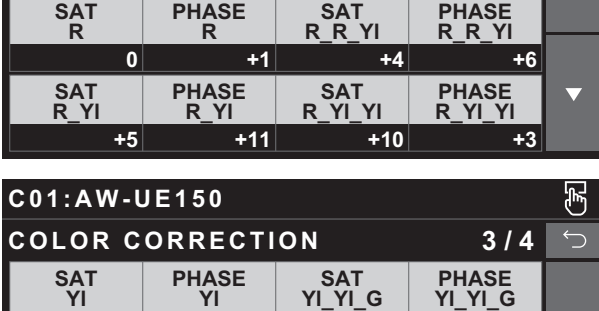

 $+8$  0  $+3$ 

 $+18$   $+8$   $+20$ 

**PHASE Yl\_G**

**PHASE G\_Cy**

**SAT Yl\_G**

**SAT G\_Cy**

**+2+10+4 +6**

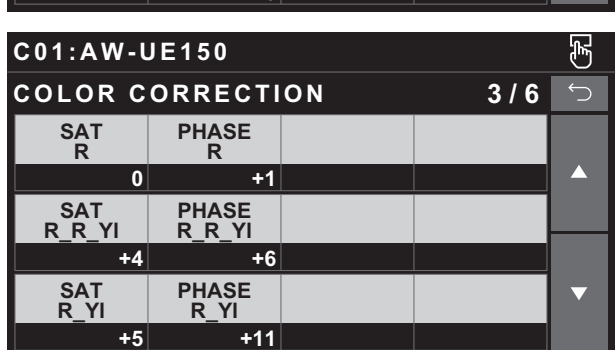

 $+13$   $+10$ 

**SAT Mg\_R**

**SAT Mg\_R\_R**

 $+4$   $+10$ 

**PHASE Mg\_R**

**PHASE Mg\_R\_R**

 $+2$   $+6$ 

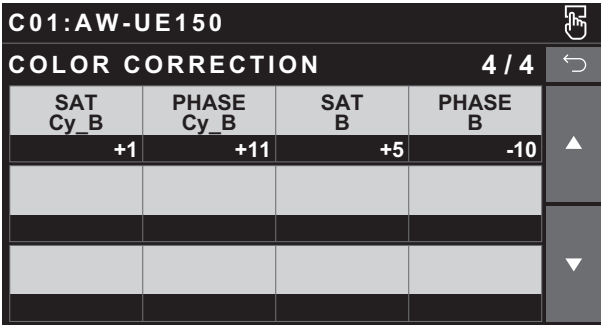

**+15** +18 +9 +8

**SAT G**

**SAT Cy**

**+9**

**+2**

 $\blacktriangle$ 

 $\overline{\mathbf{v}}$ 

**+16**

**PHASE G**

**PHASE Cy**

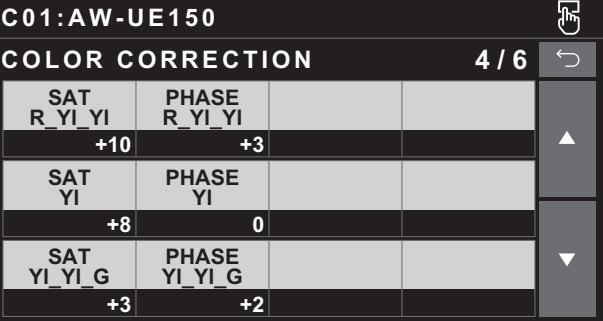

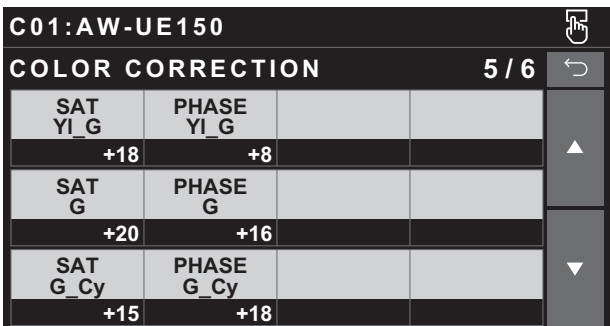

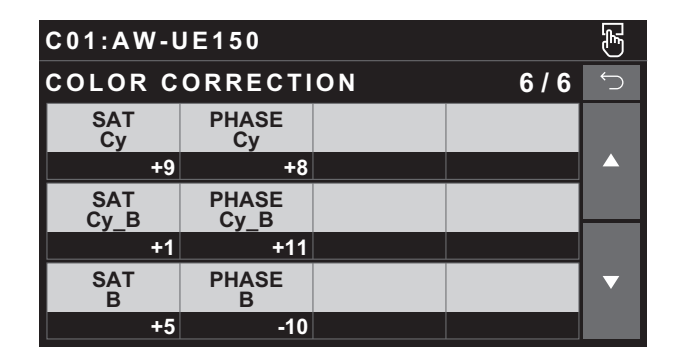

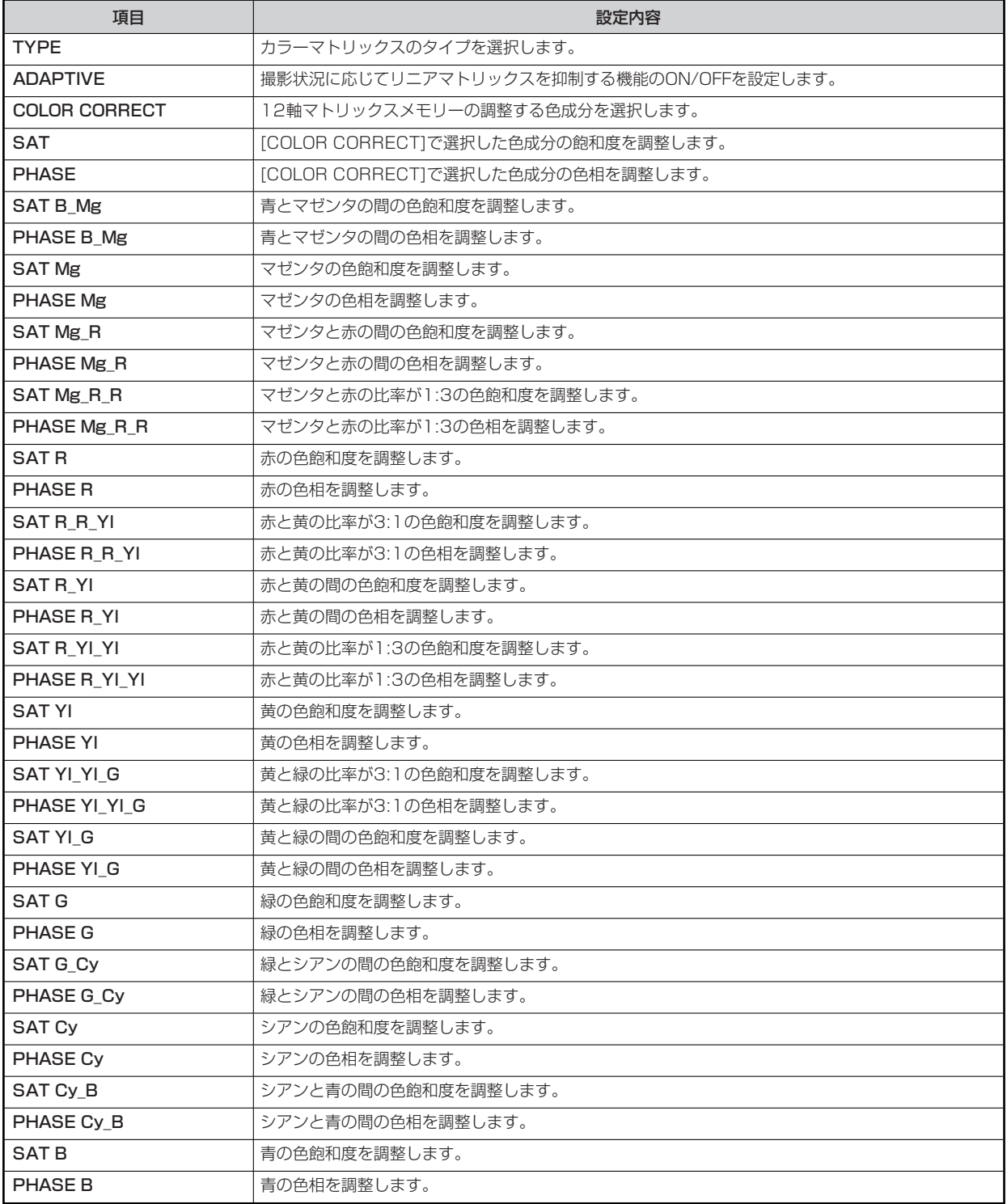

#### **DNR**

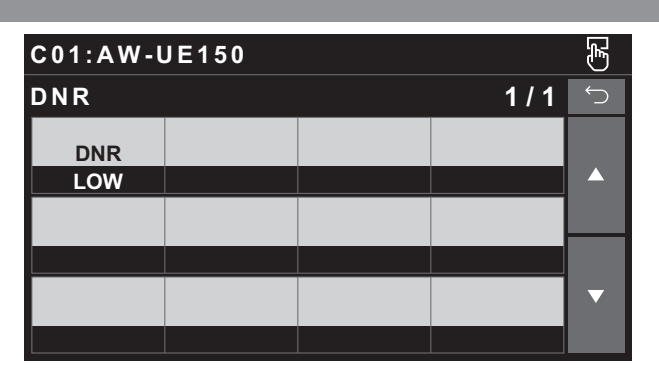

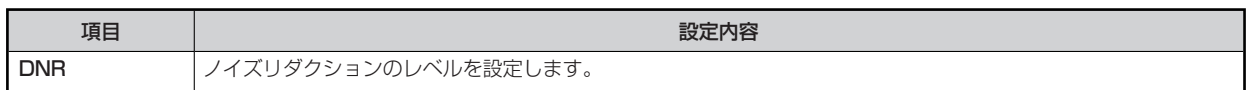

#### **BRIGHTNESS**

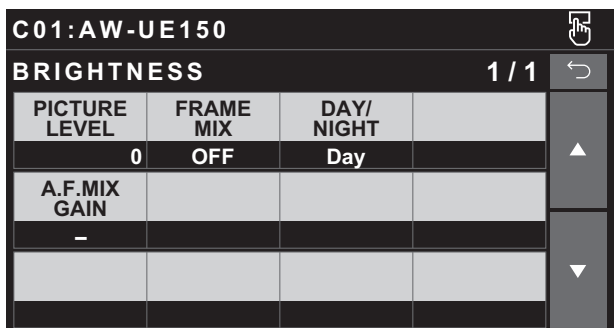

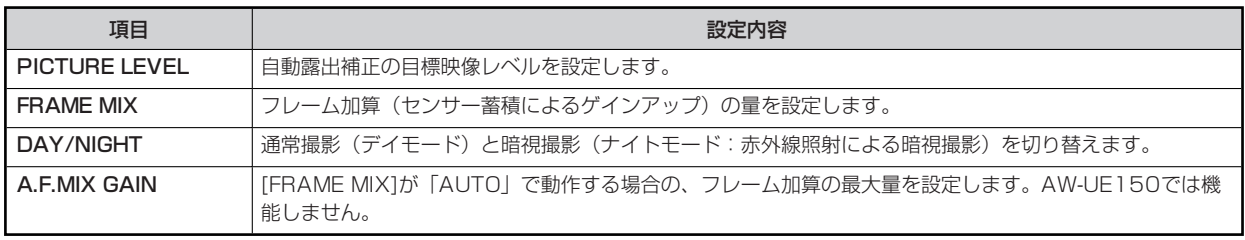

#### **FUNCTION**

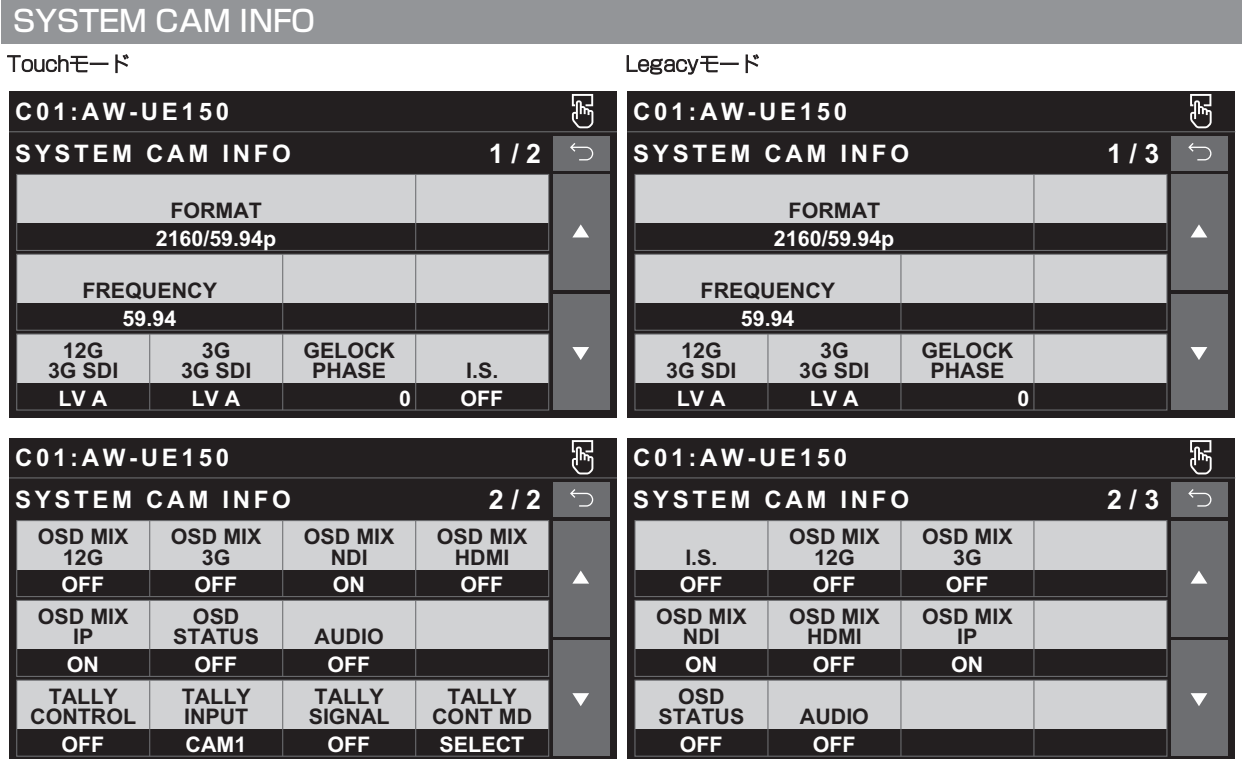

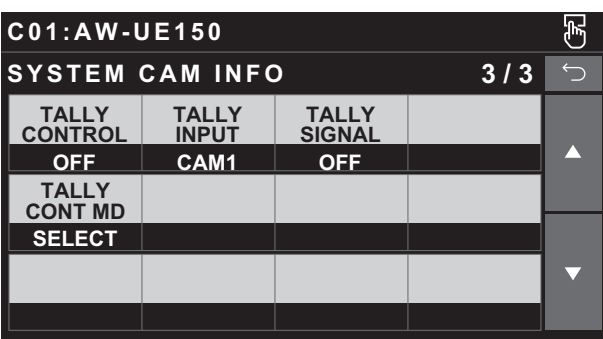

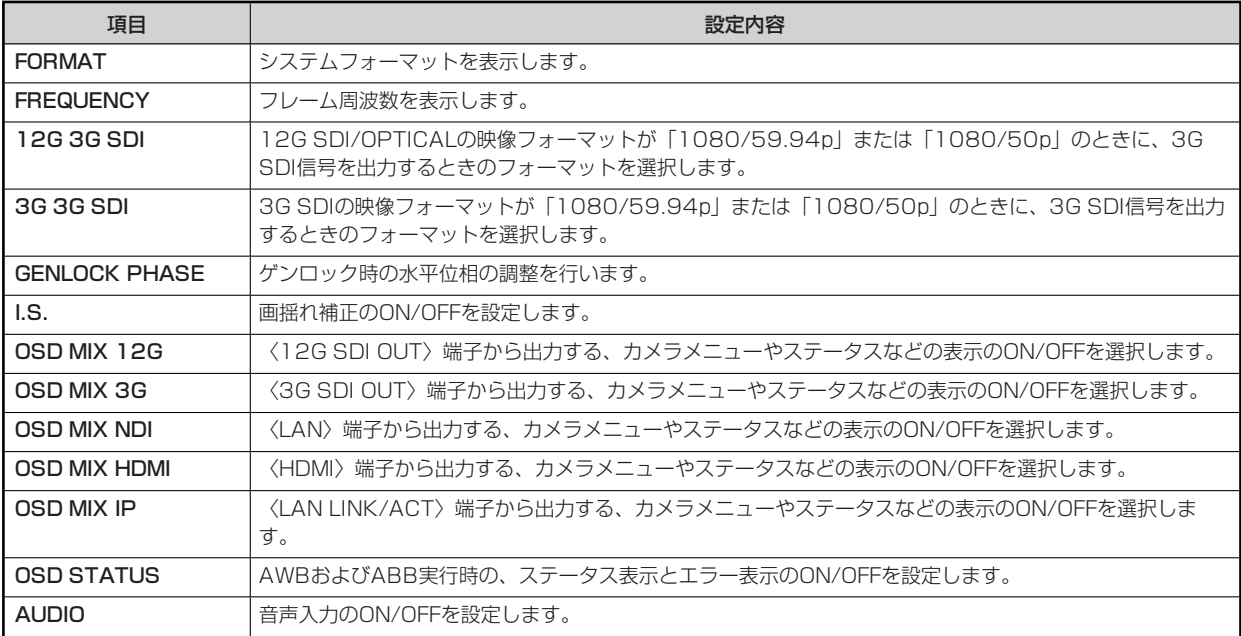

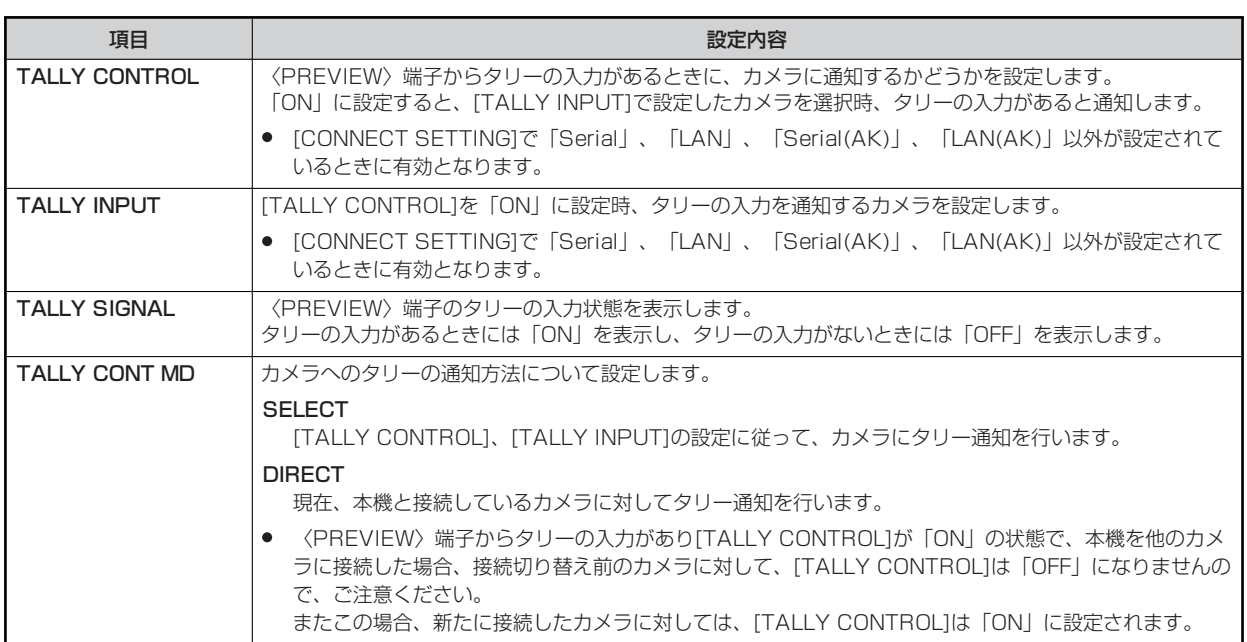

#### **AUTO IRIS SETTING**

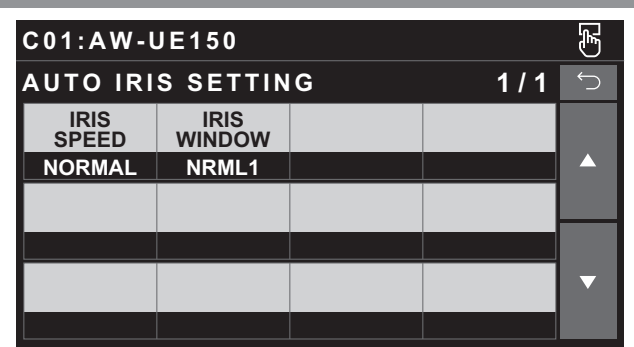

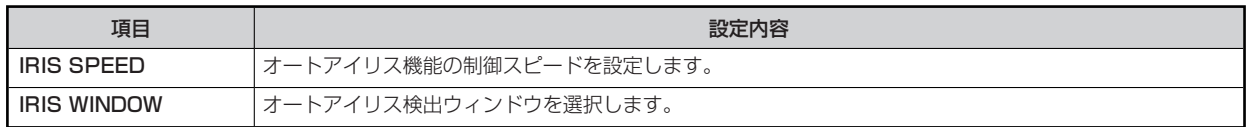

#### **LENS CONTROL**

#### Touchモード

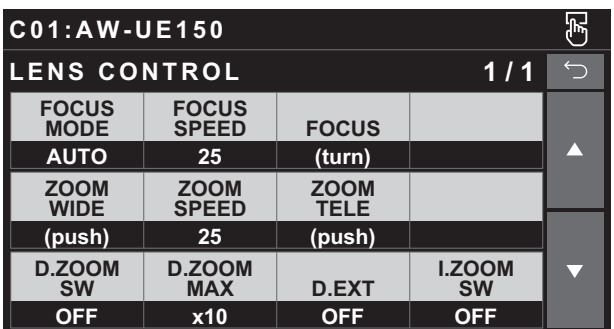

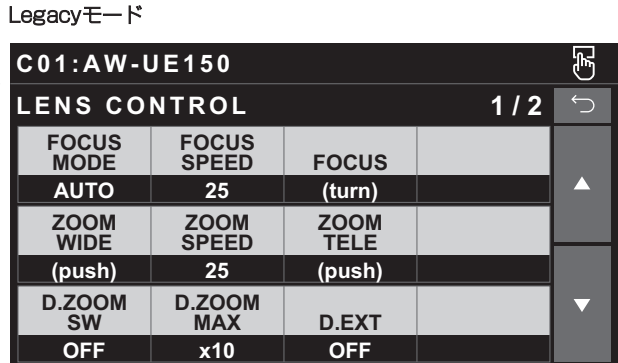

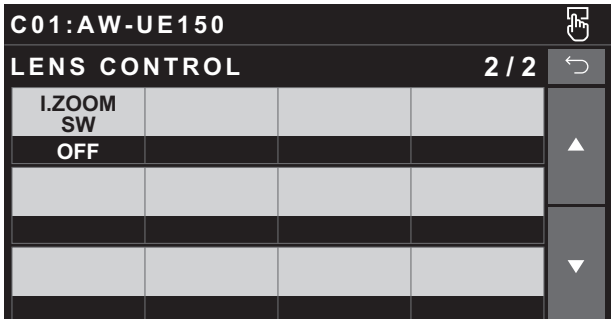

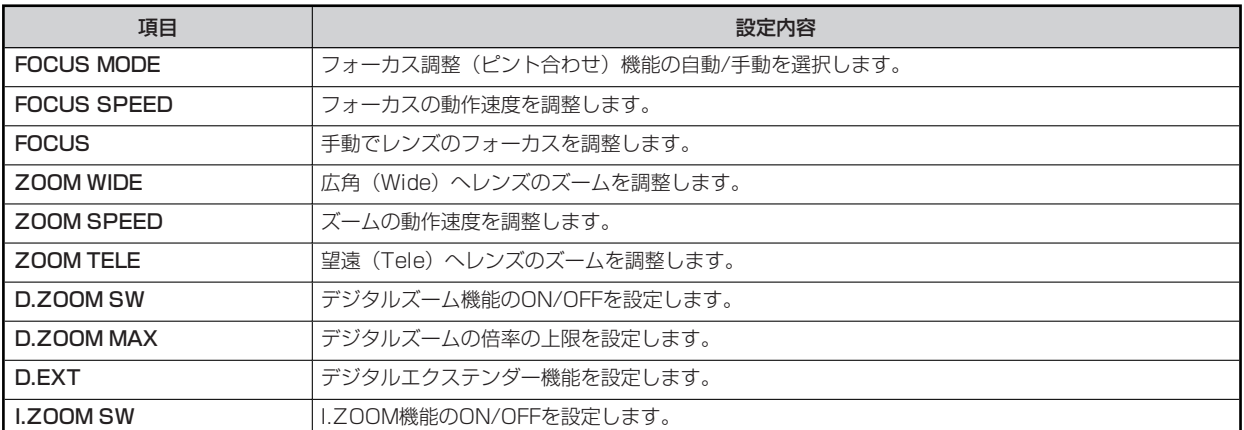

#### **MAINTENANCE**

#### **CAMERA MENU CONTROL**

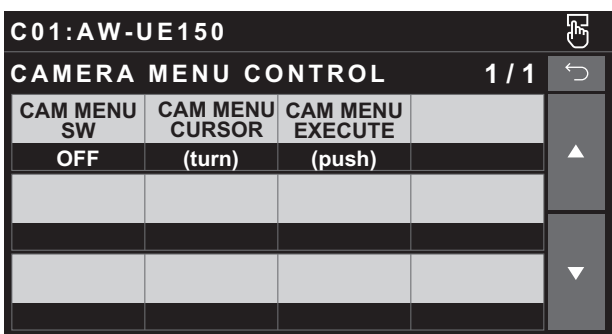

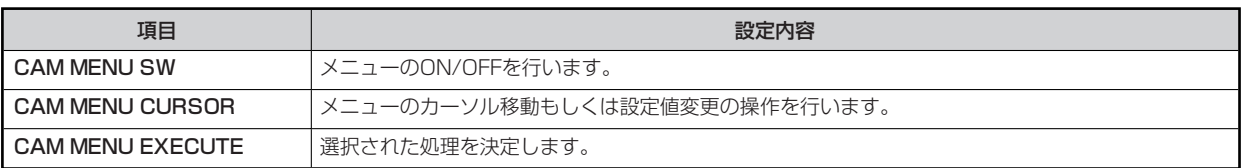

#### **ROP VOL/BUTTON**

操作、設定方法については、取扱説明書の下記の項目をご覧ください。

**▶ FROP VOL/BUTTON」** 

#### **IRIS LEVER SETTING**

操作、設定方法については、取扱説明書の下記の項目をご覧ください。

**▶ FIRIS LEVER SETTING** 

#### **ROP SETTING**

操作、設定方法については、取扱説明書の下記の項目をご覧ください。

**▶ [ROP SETTING]** 

#### **ROP INITIALIZE**

操作、設定方法については、取扱説明書の下記の項目をご覧ください。

**▶ FROP INITIALIZE」** 

#### **ROP VERSION**

操作、設定方法については、取扱説明書の下記の項目をご覧ください。

**EXAMP VERSION** 

#### **SD CARD DATA SAVE**

操作、設定方法については、取扱説明書の下記の項目をご覧ください。

**◆ [SD CARD DATA SAVE]** 

#### **SD CARD DATA LOAD**

操作、設定方法については、取扱説明書の下記の項目をご覧ください。

**► FSD CARD DATA LOAD** 

#### **SYSTEM**

#### **ROP IP SETTING**

操作、設定方法については、取扱説明書の下記の項目をご覧ください。

**▶ FROP IP SETTING」** 

#### **CAM IP SEARCH**

操作、設定方法については、取扱説明書の下記の項目をご覧ください。

**► [CAM IP SEARCH]** 

#### **MANUAL IP SETTING**

操作、設定方法については、取扱説明書の下記の項目をご覧ください。

**◆ [MANUAL IP SETTING]** 

#### **CONNECT SETTING**

操作、設定方法については、取扱説明書の下記の項目をご覧ください。

**▶ [CONNECT SETTING]** 

#### **CAMERA AUTH SETTING**

操作、設定方法については、取扱説明書の下記の項目をご覧ください。

**● 「CAMERA AUTH SETTING」** 

#### **ROP AUTH SETTING**

操作、設定方法については、取扱説明書の下記の項目をご覧ください。

**▶ FROP AUTH SETTING** 

#### **AW CONTROLLER LINK**

操作、設定方法については、「バージョンアップによる機能追加」の下記の項目をご覧ください。

**■ 「AW-RP150との連携機能」** 

#### **SWITCHER LINK**

操作、設定方法については、「バージョンアップによる機能追加」の下記の項目をご覧ください。

**→** [AV-HS6000/AV-UHS500との連携機能]